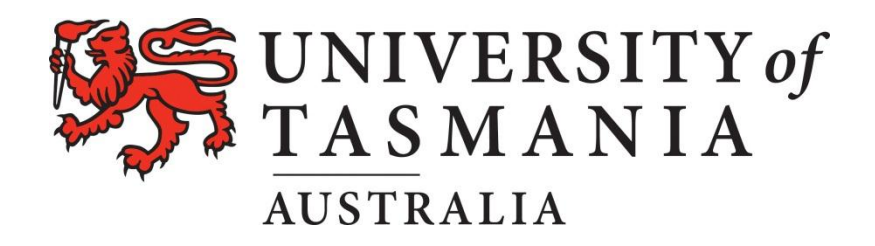

## **Using the UTAS Electronic Library Resources**

As a UTAS enrolled student you have access to a wide range of electronic databases on the UTAS Library Web site using your UTAS username and password. Please go to this web site for more information.

<http://www.utas.edu.au/library/study/learning-support/offshore-students>

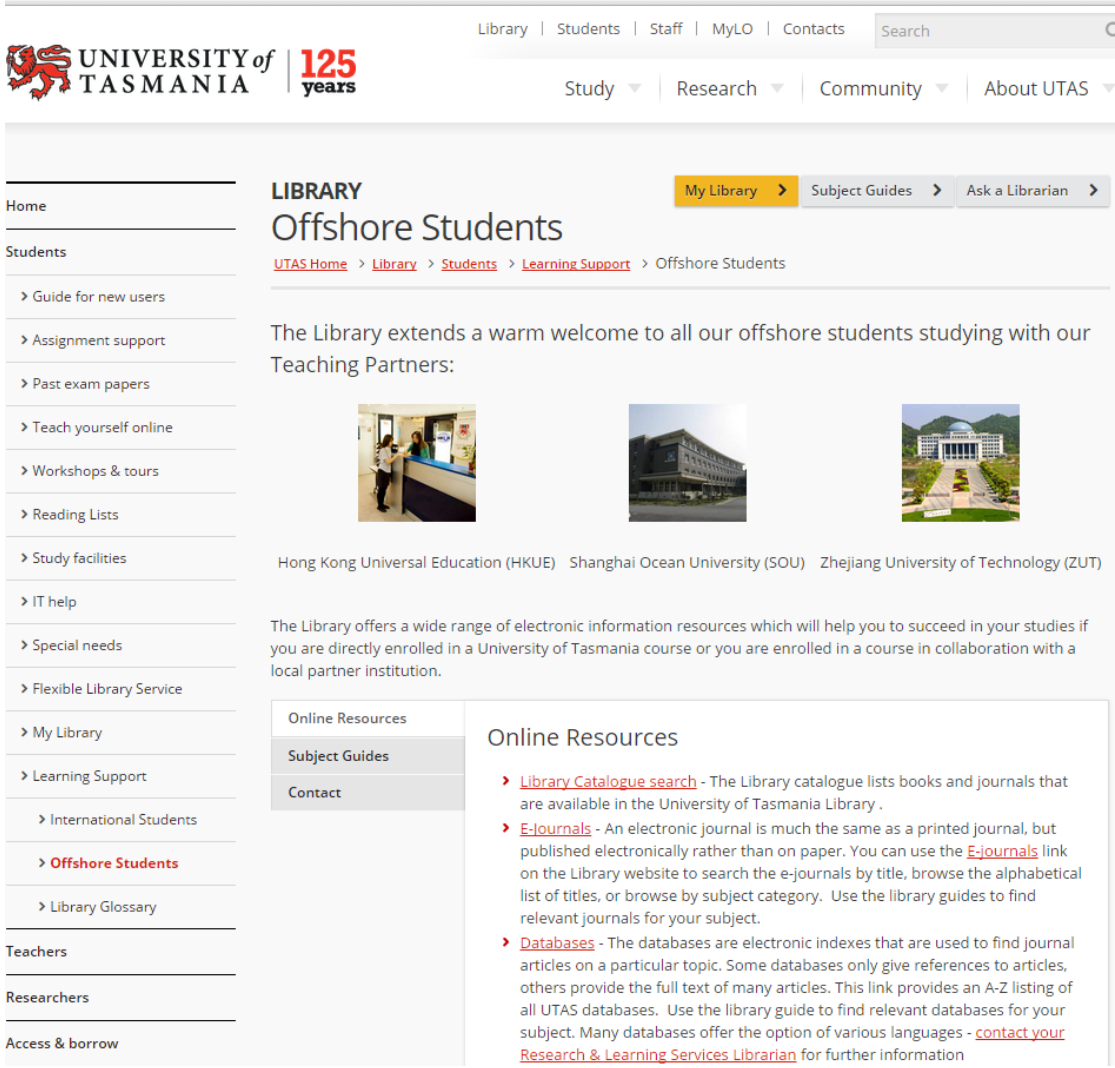

# **SEARCH DATABASE EXERCISE**

1. Open a web browser and copy the URL below

<http://www.utas.edu.au/library/find/databases>

2. Click on the link – Subject Guides

 $\underline{A} \mid \underline{B} \mid \underline{C} \mid \underline{D} \mid \underline{E} \mid \underline{F} \mid \underline{G} \mid \underline{H} \mid \underline{L} \mid \underline{I} \mid \underline{K} \mid \underline{L} \mid \underline{M} \mid \underline{N} \mid \underline{O} \mid \underline{P} \mid \underline{Q} \mid \underline{R} \mid \underline{S} \mid \underline{T} \mid \underline{U} \mid \underline{V} \mid \underline{W} \underline{Z} \mid$ 

- > Database Trials view electronic resources that are currently being trialled
- > Subject Guides which include databases find resources in particular subject areas
- > Passwords to access Library electronic resources a small number of databases require a username and password other than your personal authentication in order to gain access

### 3. Click on the link - Management

### **Business Accounting and Corporate Governance Company Information Economics & Finance Management Tourism**

#### MegaSearch

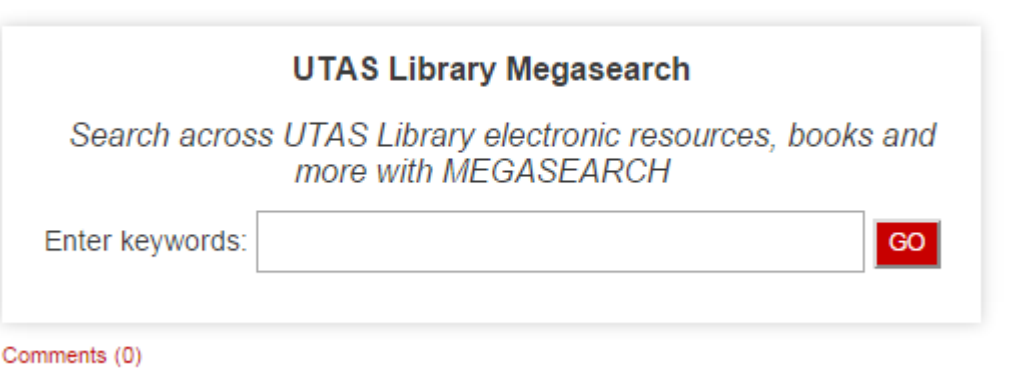

- 4. You can now enter a search. Some databases may prompt you to enter your UTAS username and password.
- 5. Search for an article by Michael Schuman on the success of international business in Hong Kong called "Hong Kong Soars".

1. Using the **SEARCH** option, locate the following article:

#### Coffee Market in Hong Kong: Business Report 2011

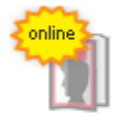

China Weekly News, ISSN 1945-5968, 12/2011, p. 81 ...: Business Report 2011" report to their offering. This report is a comprehens market in Hong Kong. The report starts with a brief country profile... Hong Ko Markets, Asia, China Journal Article: Full Text Online

## **HINT:**

- Identify keywords in the document or title and search on those first.
- Once you have located the article open the Full Text of the document online.